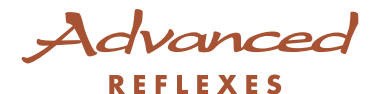

# Alcatel OmniPCX <sup>4400</sup>

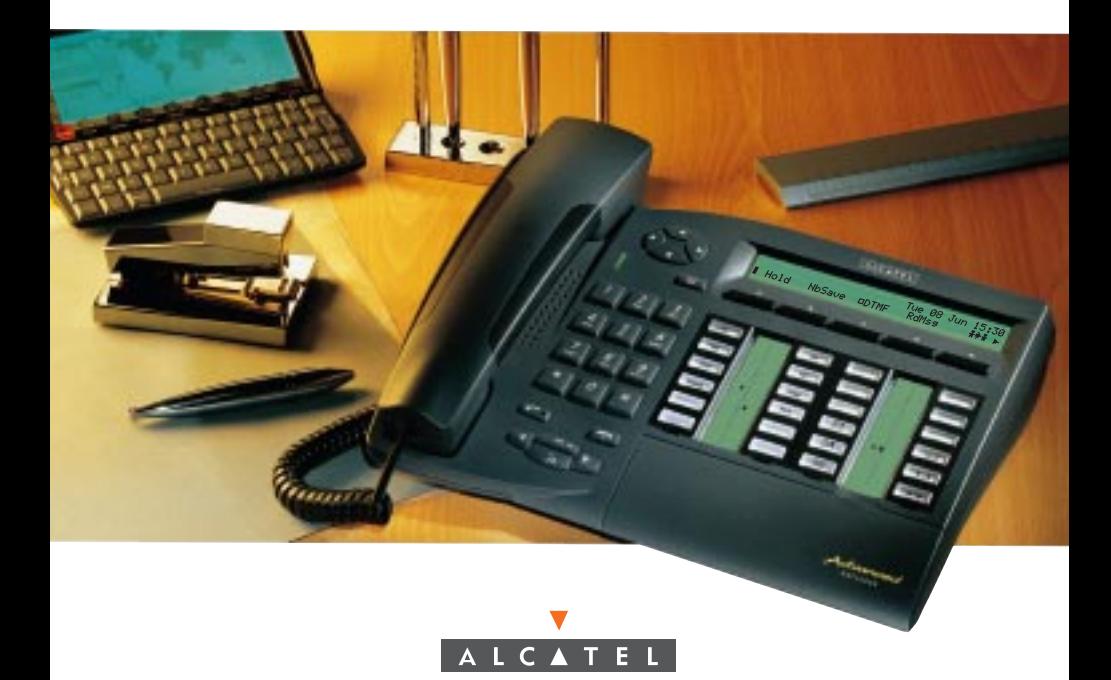

#### GETTING TO KNOW YOUR TERMINAL

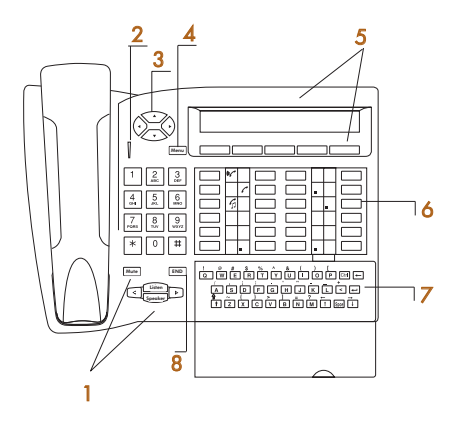

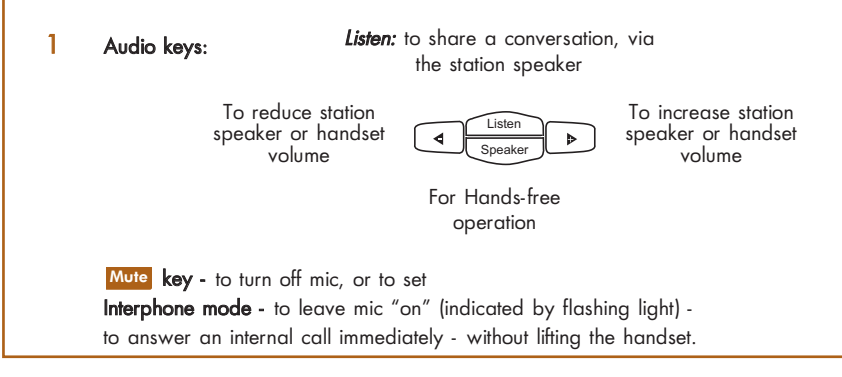

- 2 LED (green) indicates messages have been received.
- 3 Navigator to scan pages of the display and select a line (bottom line is active by default).
- 4 Menu key to program your terminal or to display information.
- 5 Display two-line display offers several pages of call information and lists functions available, via Display keys (symbol  $\frac{\text{Init}}{\text{Init}}$ ) soft-keys which change dynamically to offer context features.
- 6 Pre-programmed Keys, Programmable Keys, and Corresponding Icons These keys (symbol  $\Box$ ) are either line keys or feature keys, with corresponding icons.
- **7** Dial-By-Name Using the Alphabetic Keyboard (key symbol  $\lceil \alpha \rceil$ ) Open the cover to use the keypad.

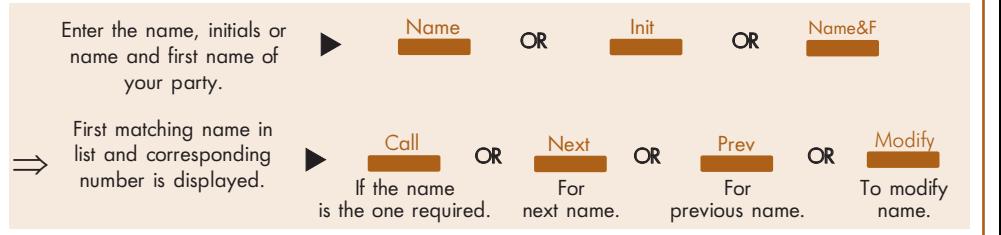

8 **END** to terminate a call or programming.

#### Call icons

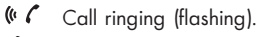

- C Call in progress.
- $\mathcal{C}_{\Box}$ Call on hold.
- $\mathbf{d}$ Call on common hold.

#### Feature icons

**HOLD** LINE

- Feature activated. **CONTRACTOR**
- $\blacksquare$ Feature requiring action.
- **COMPA** Terminal or line busy (supervision).

#### Pre-programmed keys are used to :

- : access a line, or enter a feature code while in conversation
- : put a call on hold
- : forward a call to another terminal (Immediate) FORWARD
	- : access message services
- : review the list of identified unanswered external calls CALL LOG
- : redial the last number dialed REDIAL
- : temporarily store a number STORE #

### INSTALLING THE LABEL ON THE TERMINAL

A set of printed labels is supplied with the terminal, for installation under each block of keys.

- Insert a flat blade into the slot (1 slot per block of keys).
- 
- Raise the cover.
- Slide the printed label into position.
- $\circledA$  Replace the cover.

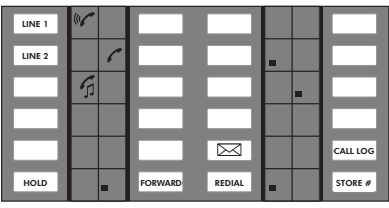

# EASE OF USE (setting up)

![](_page_4_Figure_1.jpeg)

YOUR CALLS (making a telephone call)

![](_page_5_Figure_1.jpeg)

## YOUR CALLS (handling several calls)

![](_page_6_Figure_1.jpeg)

# IN YOUR ABSENCE

All these functions can be obtained by programmed key or by dialing the corresponding code.

#### FORWARDING YOUR CALLS TO ANOTHER NUMBER

![](_page_7_Figure_3.jpeg)

## OTHER FEATURES

![](_page_8_Figure_1.jpeg)

![](_page_9_Picture_33.jpeg)

Quick guide - Ref. 3AK 19524 USAB Ed. 01

For information regarding compliance, please refer to the corresponding user guide. Alcatel<sup>®</sup> and the Alcatel logo are registered trademarks of Alcatel. OmniPCX<sup>™</sup> and REFLEXES™ are trademarks of ALCATEL.

The functionality described in this brochure is subject to change without notice.

![](_page_9_Picture_4.jpeg)